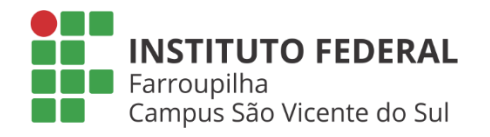

兴

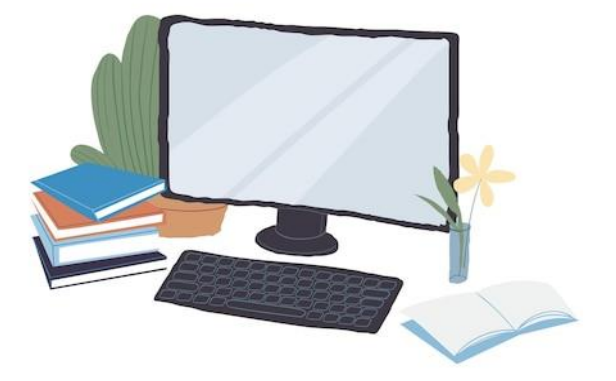

PARA ACESSAR O FORMULÁRIO DE SOLICITAÇÃO DE ESTUDOS EM REGIME DOMICILIAR, CLIQUE SOBRE IMAGEM À ESQUERDA.

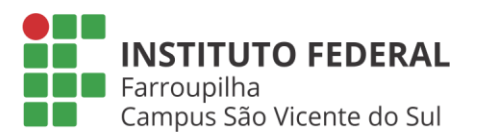

**INSTITUTO FEDERAL** DE EDUCAÇÃO, CIÊNCIA E TECNOLOGIA Farroupilha

#### Solicitação de estudos em Regime Domiciliar - Campus São Vicente do Sul

Prezado(a) Estudante!

Este formulário se destina à solicitação de estudos em Regime Domiciliar, conforme a Resolução CONSUP nº 19/2023.

#### **Dos Estudos Domiciliares**

Art. 71. Estudos Domiciliares - EDs são estudos orientados, não presenciais no campus, que podem

ser autorizados pela instituição ao estudante, como compensação da ausência às aulas, sempre que

compatíveis com seu estado de saúde, nos sequintes casos:

I - aluna gestante, a partir do oitavo mês de gestação e durante três meses após o parto  $(Lei n^{\circ}$ 

 $6.202/75$ );

II - portadores de afecções congênitas ou adquiridas, infecções, traumatismo ou outras condicões

mórbidas, determinando distúrbios agudos ou agudizados, caracterizados por: a) incapacidade física relativa, incompatível com a frequência aos trabalhos

escolares, desde que se verifique a conservação das condições intelectuais e emocionais necessárias para o prosseguimento

da atividade escolar em novos moldes;

b) ocorrência isolada ou esporádica:

c) duração que não ultrapasse o máximo ainda admissível, em cada caso, para a continuidade do

processo pedagógico de aprendizado, atendendo a que tais características se verificam, entre outros,

em casos de síndromes hemorrágicos (tais como a hemofilia), asma, cartide, pericardites, afeccões

osteoarticulares submetidas a correções ortopédicas, nefropatias aqudas ou subaqudas, afeccões

reumáticas etc. (Decreto-Lei nº 1.044/69).

d) doenças infectocontagiosas que exijam isolamento.

Portanto, preencha o formulário com responsabilidade e atenção, inserindo a documentação solicitada.

Acesse aqui a Resolução CONSUP nº 19/2023: https://docs.google.com/document/d/1VL99\_d9AoTKV3Jc-I15\_Pj8k1vF68xhSUp2cZLitUk/edit

Qualquer dúvida entre em contato: saudeestudante.svs@iffarroupilha.edu.br

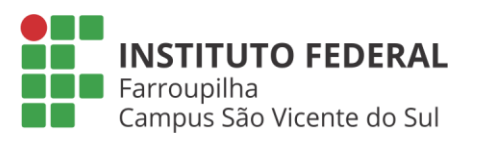

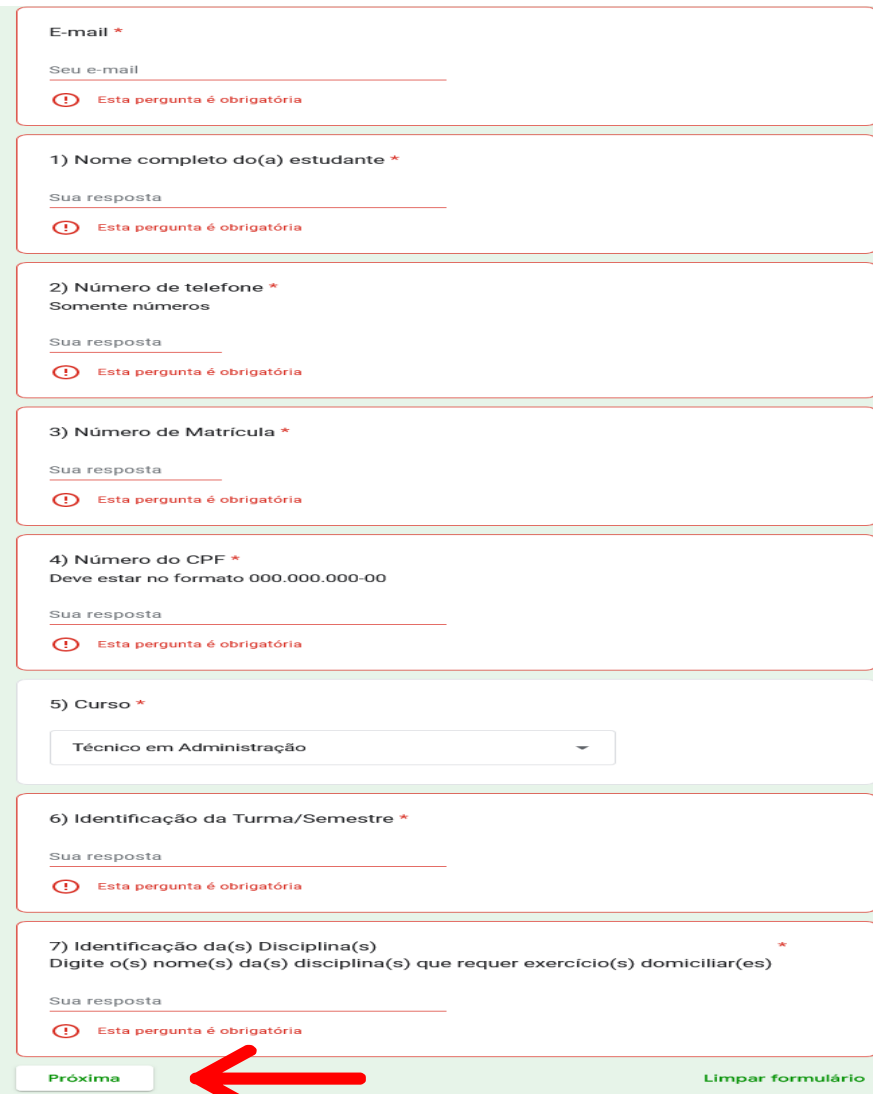

- 1.1. Faça login no seu e-mail (preferencialmente o estudantil);
- 1.2. Preencha as informações solicitadas: e-mail, nome completo, telefone com DDD, número da matrícula, número do CPF;
- 1.3. Selecione o curso que realiza seus estudos no *Campus* São Vicente do Sul;
- 1.4. Selecione a sua turma/semestre de estudos;
- 1.5. Digite o nome das disciplinas para as quais requer exercícios domiciliares (PODE SER UMA(S) OU TODAS);
- 1.6. Selecione a opção "**Próxima**".

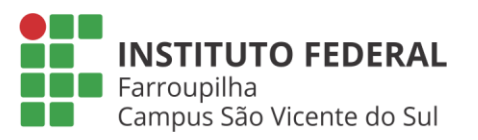

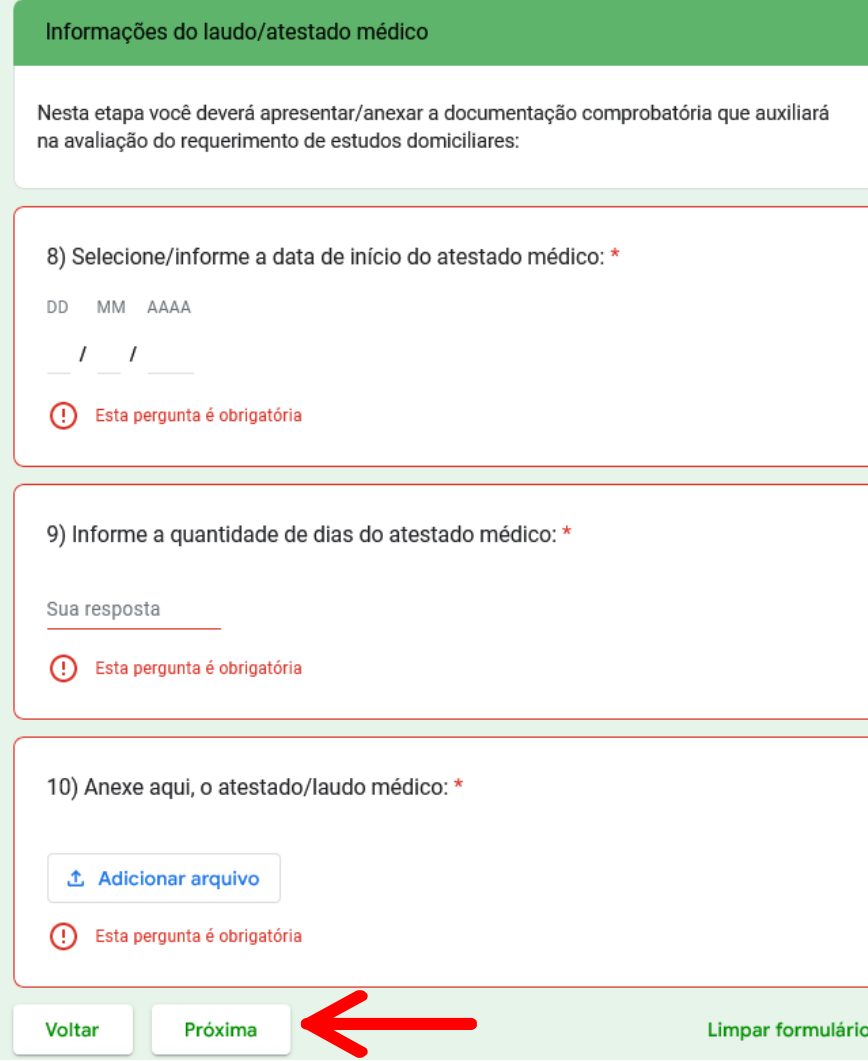

- 2.1. Selecione a data de início do atestado médico;
- 2.2. Digite a quantidade de dias do atestado médico;
- 2.3. Selecione a opção "Adicionar arquivo" para anexar o atestado médico **(IMAGEM OU PDF);**
- 2.4. Após anexar o arquivo, selecione a opção "**Próxima**".

#### **Observações:**

- **a)** O arquivo do atestado médico deverá ser legível;
- **b) O atestado deve conter:** data de emissão, início e término de licença de saúde, CID, assinatura, carimbo e número do registro no respectivo conselho de classe do profissional emitente;
- **c)** Se o preenchimento do requerimento for realizado pelo celular, selecione a opção "Camera" para capturar a imagem do atestado médico e depois selecione a opção "Fazer upload";
- **d)** Se o preenchimento do requerimento for realizado pelo computador, selecione a opção "Selecionar aquivos do seu dispositivo", selecione o arquivo do atestado médico e depois selecione a opção "Fazer upload".

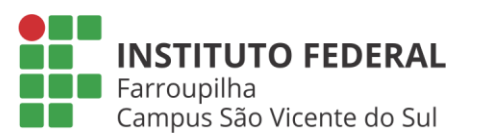

#### Declaração de veracidade

Para que ocorra a tramitação e registro adequado da solicitação de estudos em regime domiciliar, declare a veracidade das informações preenchidas neste formulário.

11) Declaro para fins de registro acadêmico, junto ao IFFar - Campus São Vicente \* do Sul, que todas as informações aqui prestadas correspondem a verdade, ficando ciente de que a prestação de informações falsas configuram crime, segundo os preceitos legais vigentes.

Assim DECLARO

Uma cópia das suas respostas será enviada para o endereço de e-mail fornecido

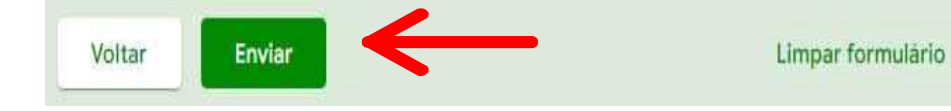

- 3.1. Para que a tramitação siga corretamente há necessidade da marcação da opção "**Assim DECLARO**" na declaração de veracidade das informações preenchidas;
- 3.2. Após, selecione a opção "**Enviar**" para encerrar a solicitação.

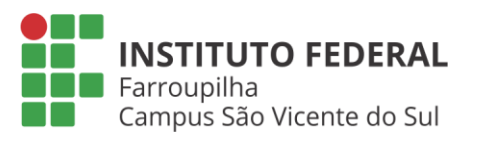

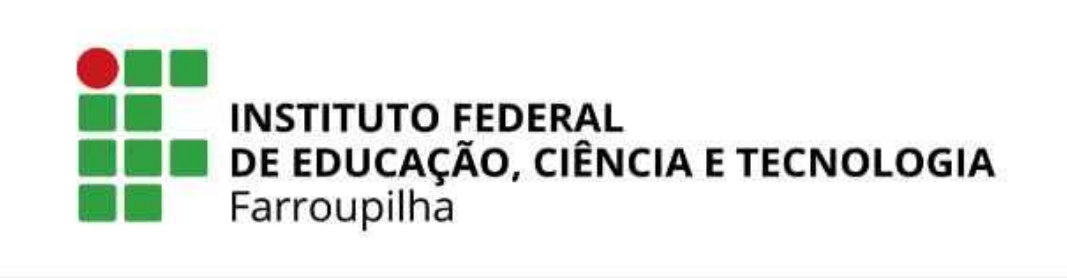

# Solicitação de estudos em Regime Domiciliar - Campus São Vicente do Sul

Sua solicitação de estudos em Regime Domiciliar foi recebida e será analisada pelos setores responsáveis, junto ao Campus. Aguarde os contatos posteriores.

Este formulário foi criado em Instituto Federal Farroupilha. Denunciar abuso

4.1. Sua resposta foi registrada e será encaminhado para seu e-mail uma cópia com as informações preenchidas no requerimento. Esta cópia deverá ser arquivada pelo(a) estudante, para conferências, caso necessário.

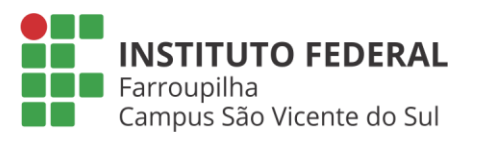

## **IMPORTANTE OBSERVAR!!!**

- QUE OS ESTUDOS EM REGIME DOMICILIAR É SITUAÇÃO EXCEPCIONAL;
- QUE A CONCESSÃO SOMENTE SERÁ AUTORIZADA SE HOUVER COMPATIBILIDADE COM O ESTADO DE SAÚDE DO ESTUDANTE;
- QUE, DECORRIDOS 30 DIAS DO INÍCIO DA CONCESSÃO HAVERÁ NECESSIDADE DE PERÍCIA MÉDICA, COM O MÉDICO OU ODONTÓLOGO NO CAMPUS;
- QUE OS ATESTADOS ENTREGUES APÓS FINDO O PRAZO DE AFASTAMENTO ESTABELECIDO, SERÃO DESCONSIDERADOS PARA FINS DE CONCESSÃO DE ESTUDOS DOMICILIARES;
- QUE É RESPONSABILIDADE DO(A) ESTUDANTE E SEUS RESPONSÁVEIS, A LEITURA E A APRESENTAÇÃO DOS DOCUMENTOS E REQUISITOS PREVISTOS NA RESOLUÇÃO CONSUP Nº 19/2023;
- QUE É RESPONSABILIDADE DO ESTUDANTE EM ESTUDOS DOMICILIARES ACESSAR O SIGAA PARA RECEBER, REALIZAR E DEVOLVER AS ATIVIDADES PROPOSTAS.

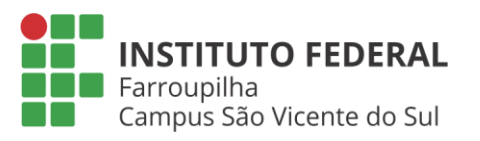

**PRONTO!**

SUA SOLICITAÇÃO FOI ENCAMINHADA COM SUCESSO. AGUARDAR OS CONTATOS DA INSTITUIÇÃO (SAP OU COORDENAÇÃO DE CURSO) E A LIBERAÇÃO DOS MATERIAIS PARA PROSSEGUIR SEUS ESTUDOS NO SIGAA.

**Contatos para dúvidas:**

**CRA – [cra.svs@iffarroupilha.edu.br](mailto:cra.svs@iffarroupilha.edu.br)**

**SETOR DE SAÚDE – [saudeestudante.svs@iffarroupilha.edu.br](mailto:saudeestudante.svs@iffarroupilha.edu.br)**

**Ou ainda, pode contatar a Coordenação do seu Curso.**